#### **OneNote Online Keyboard Shortcuts**

#### Keyboard shortcuts in OneNote Online

The keyboard shortcuts that are described in this Help topic refer to the U.S. keyboard layout. Keys on other layouts might not correspond exactly to the keys on a U.S. keyboard.

For keyboard shortcuts in which you press two or more keys simultaneously, the keys to press are separated by a plus sign (+). For keyboard shortcuts in which you press one key immediately followed by another key, the keys to press are separated by a comma (,).

To print this topic, press Ctrl+P.

To search in this topic, press Ctrl+F, type the search text in the box, and then press Enter.

# **Microsoft OneNote Online keyboard shortcuts**

Keyboard shortcuts in OneNote Online are very similar to keyboard shortcuts in Microsoft OneNote. The keyboard shortcuts listed in this article are for the most common tasks in OneNote Online. For a list of keyboard shortcuts in Microsoft OneNote 2013, see [Keyboard](http://office.microsoft.com/en-us/office-online-help/redir/HA102749248.aspx?CTT=5&origin=HA010378330)  [shortcuts in OneNote 2013.](http://office.microsoft.com/en-us/office-online-help/redir/HA102749248.aspx?CTT=5&origin=HA010378330)

#### **Reading view**

#### **Navigate the ribbon and panes**

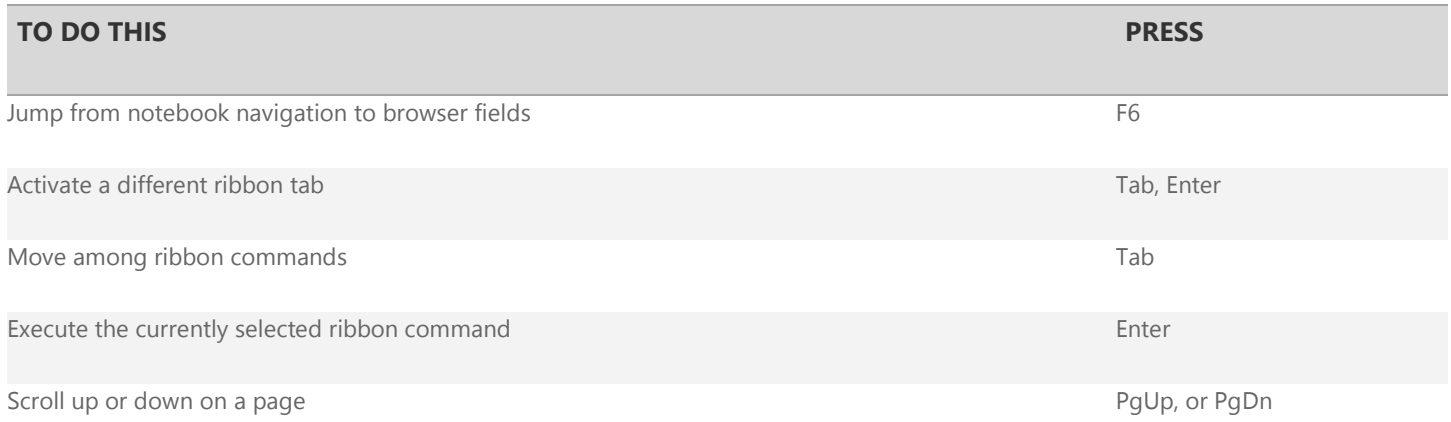

#### **Navigation pane**

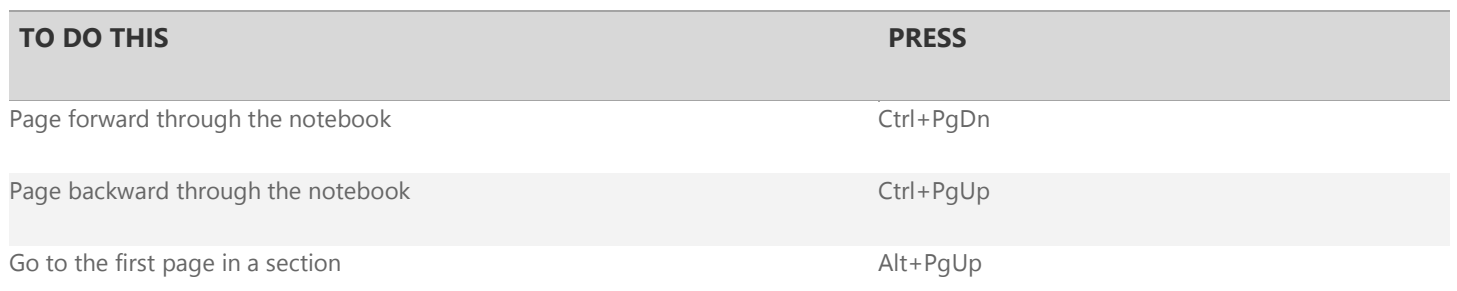

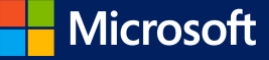

Go to the last page in a section Alt+PgDn

Collapse or expand a section example of the Collapse or expand a section example of the Enter on selected section

#### **Editing view**

#### **Navigate the ribbon and panes**

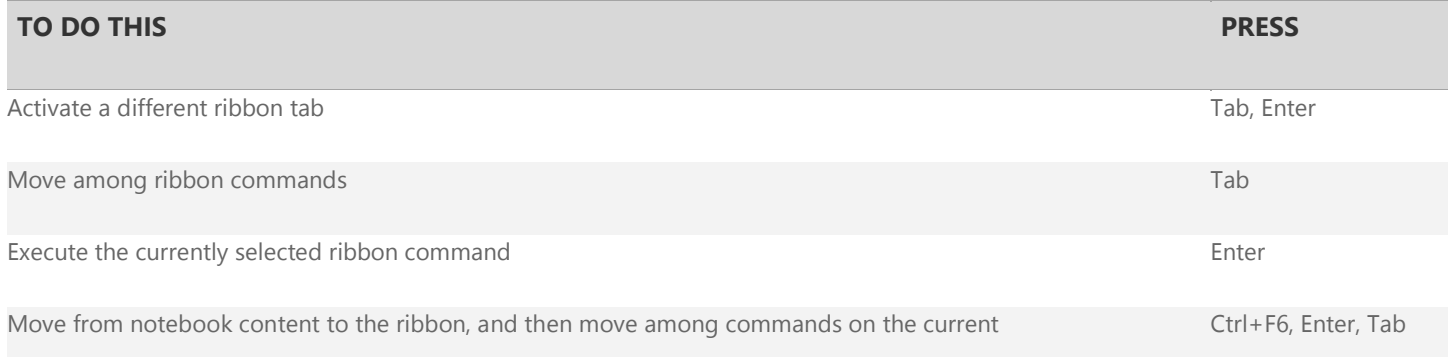

### **Navigation pane**

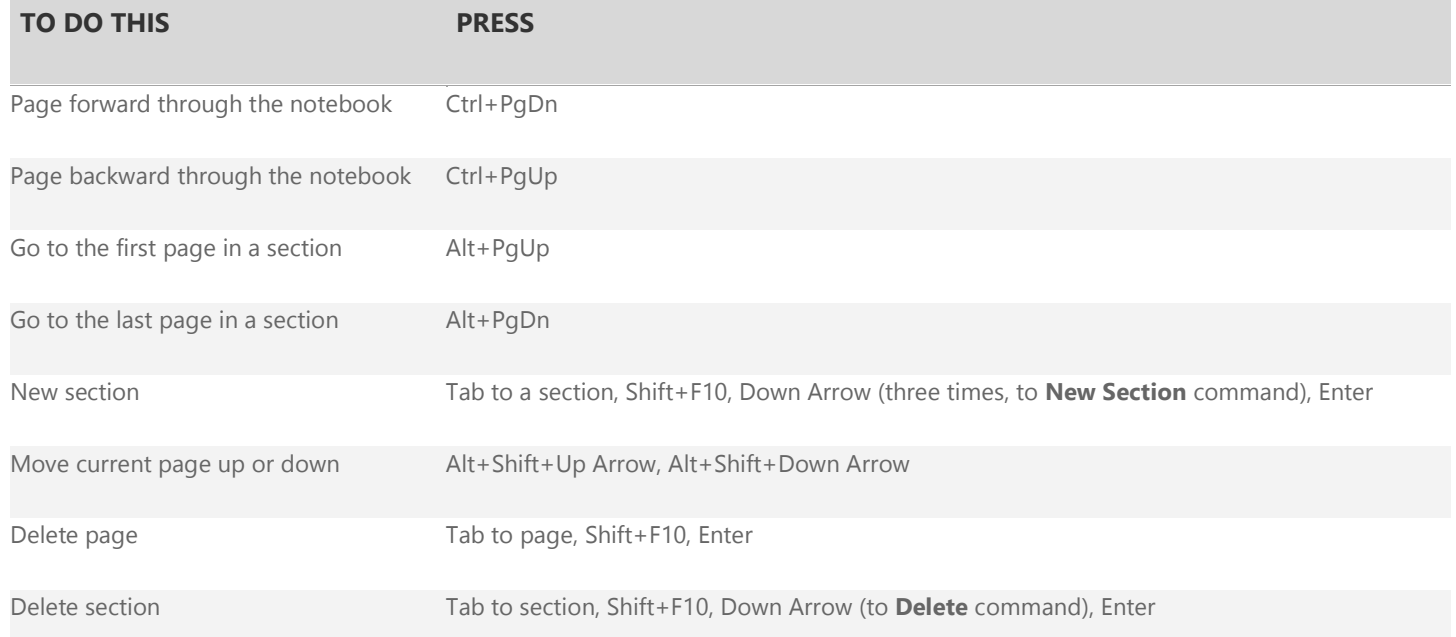

## **Move insertion point**

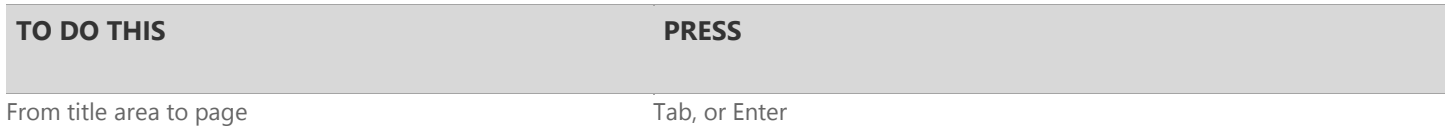

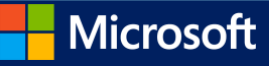

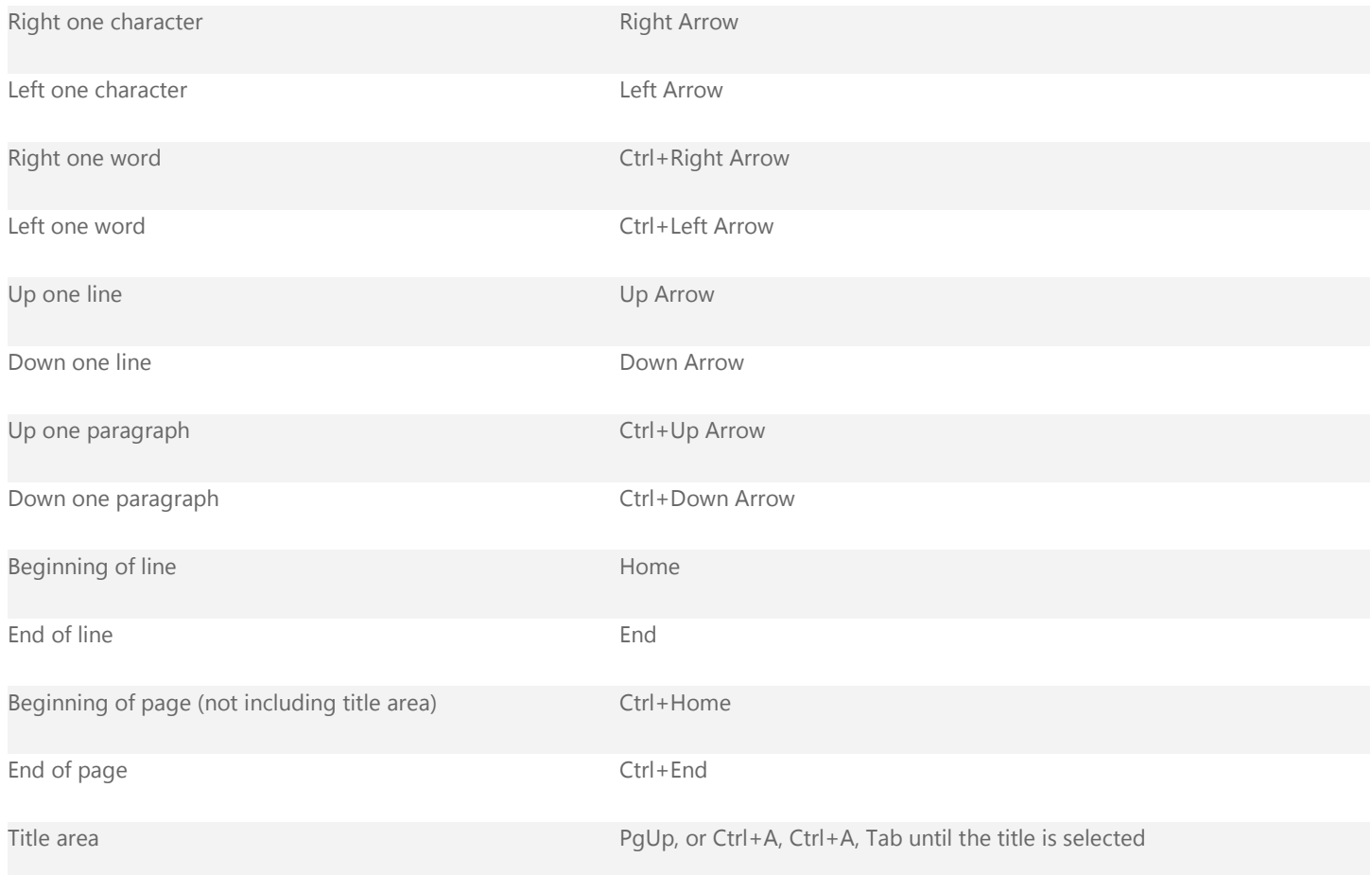

## **Select content: expand selection**

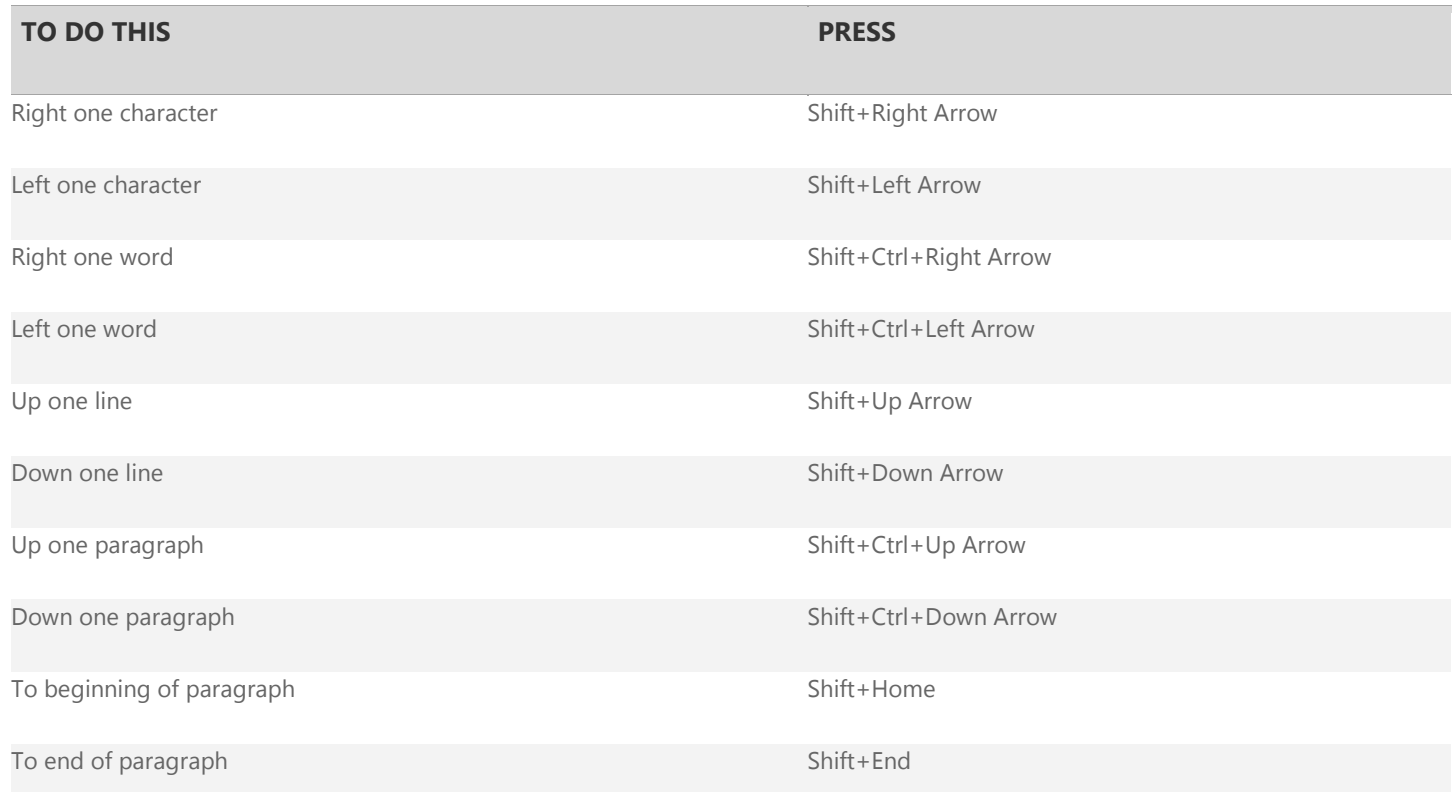

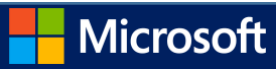

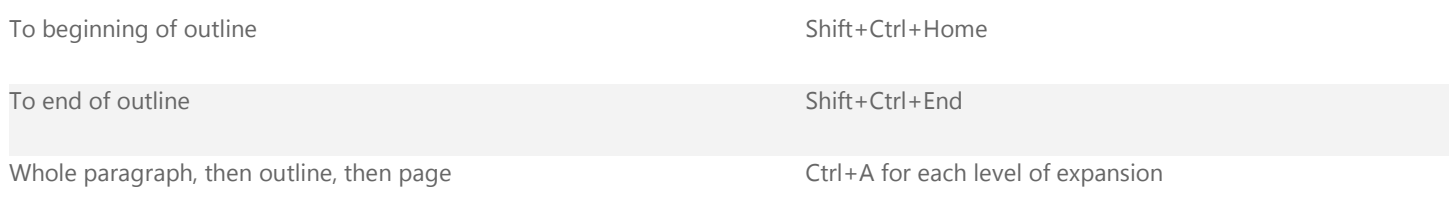

### **Edit content**

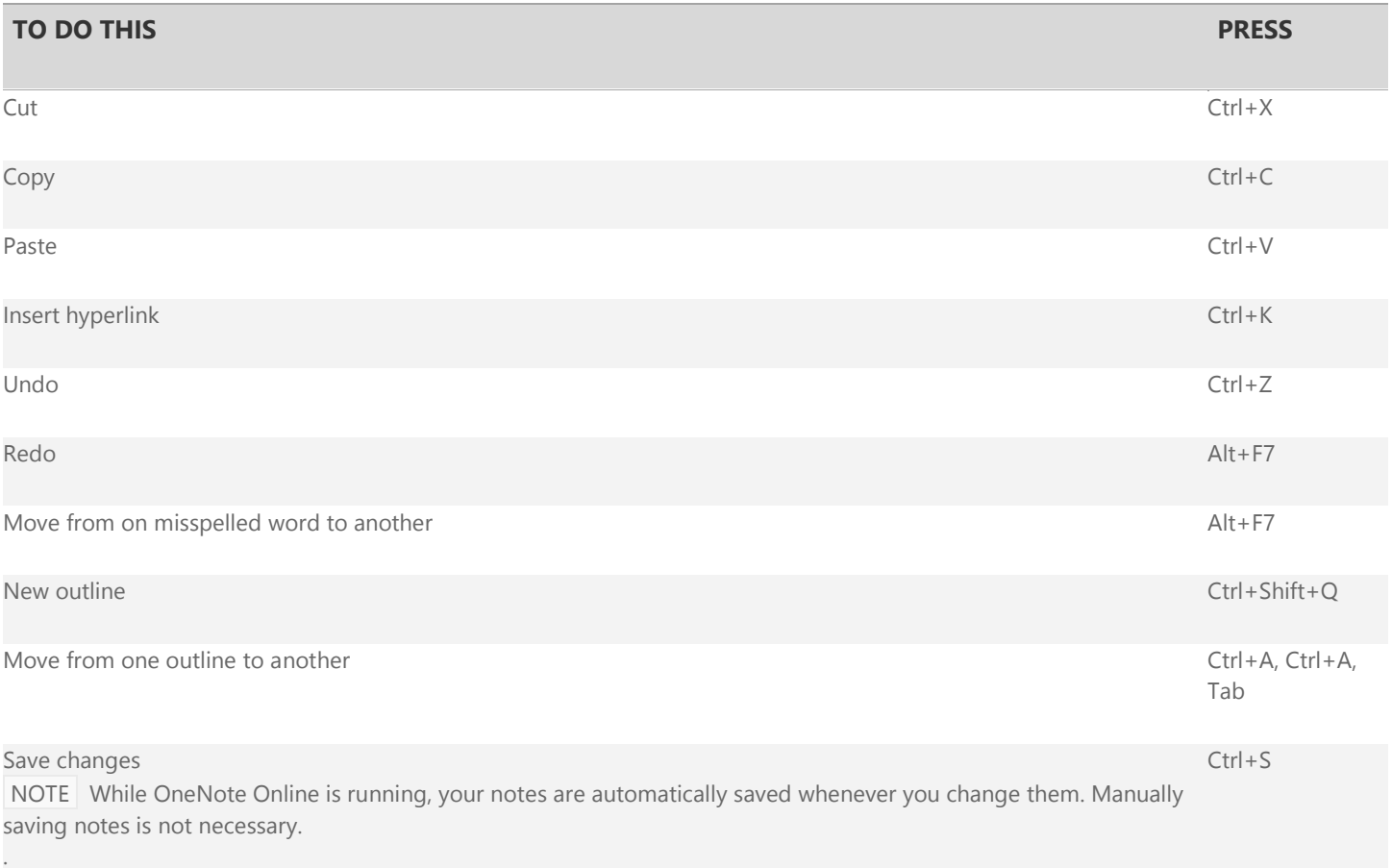

### **Tables**

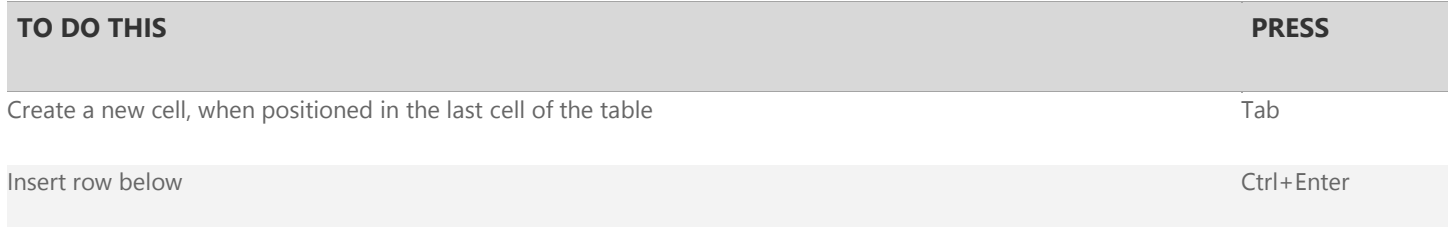

NOTE When a cell, column, or row is selected, alignment applies to the content of the selected cells. When a table is selected, alignment is applied to the table but does not affect alignment within cells.

#### **Format text**

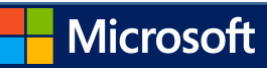

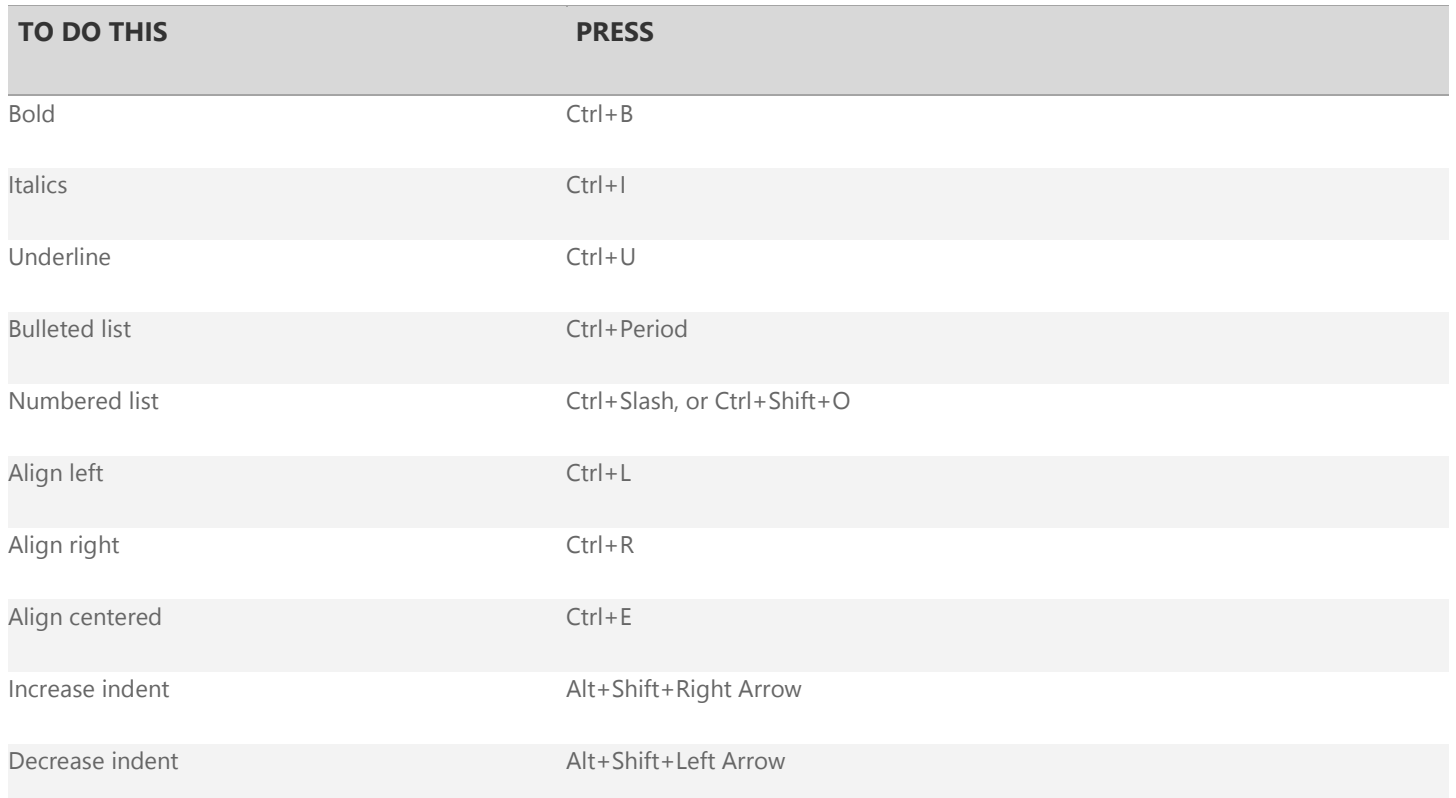

## **Tag notes**

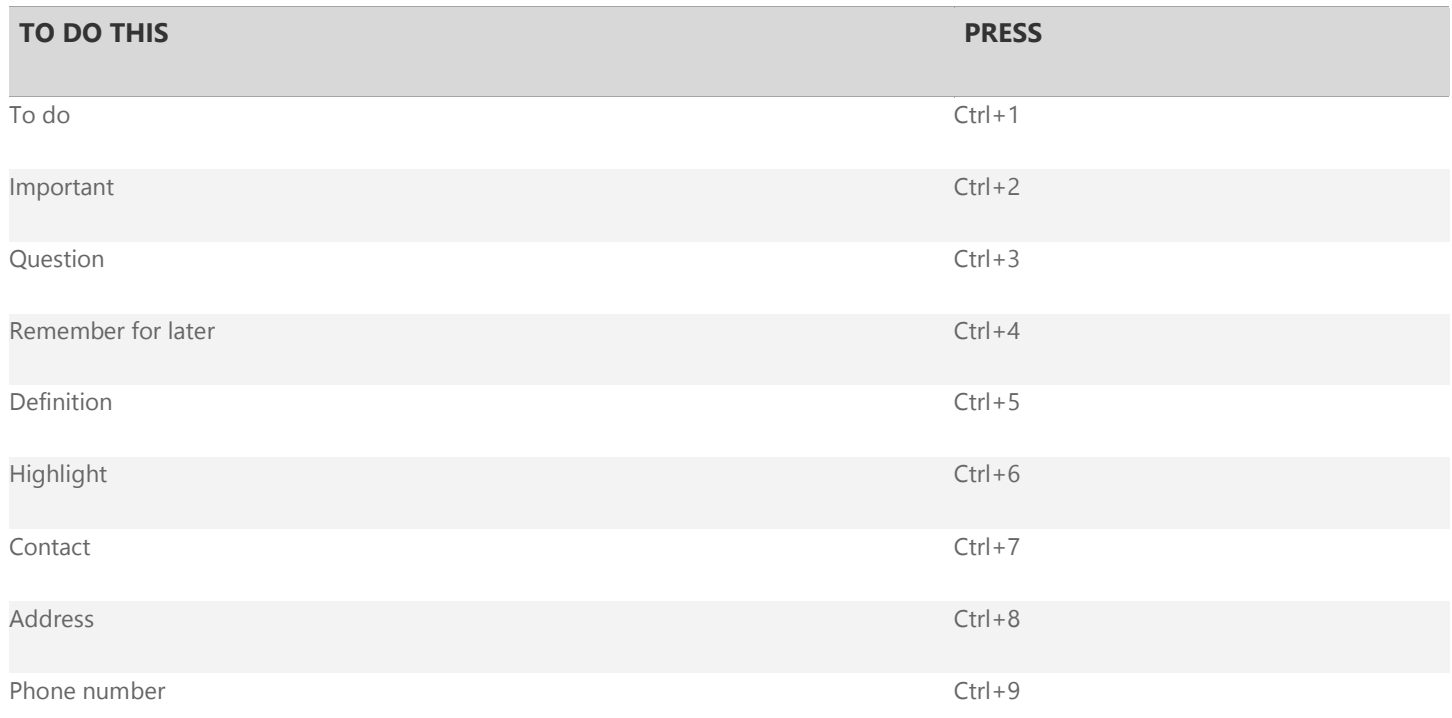

## **Windows and Mac keyboard equivalents**

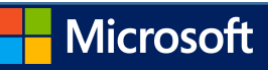

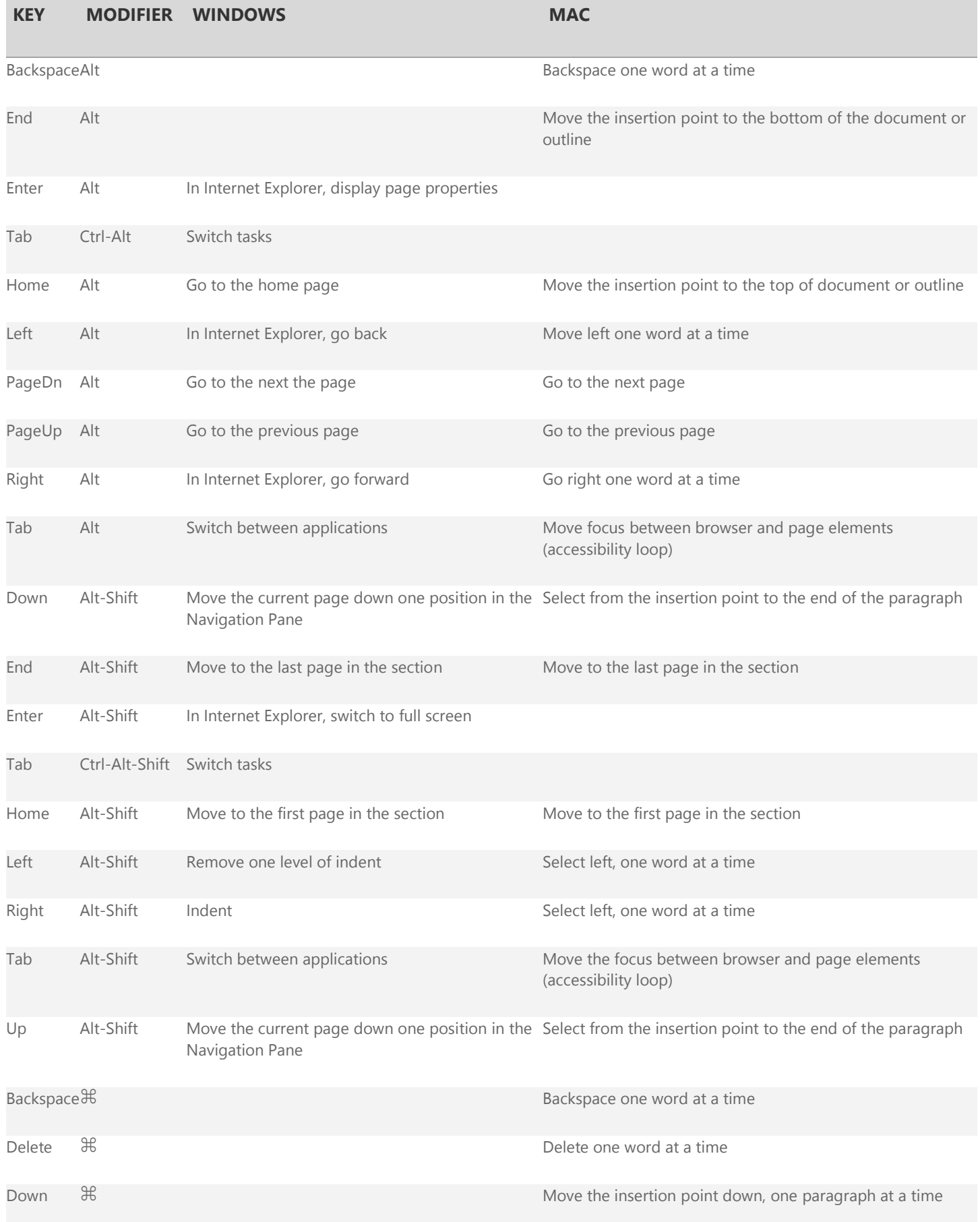

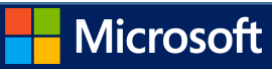

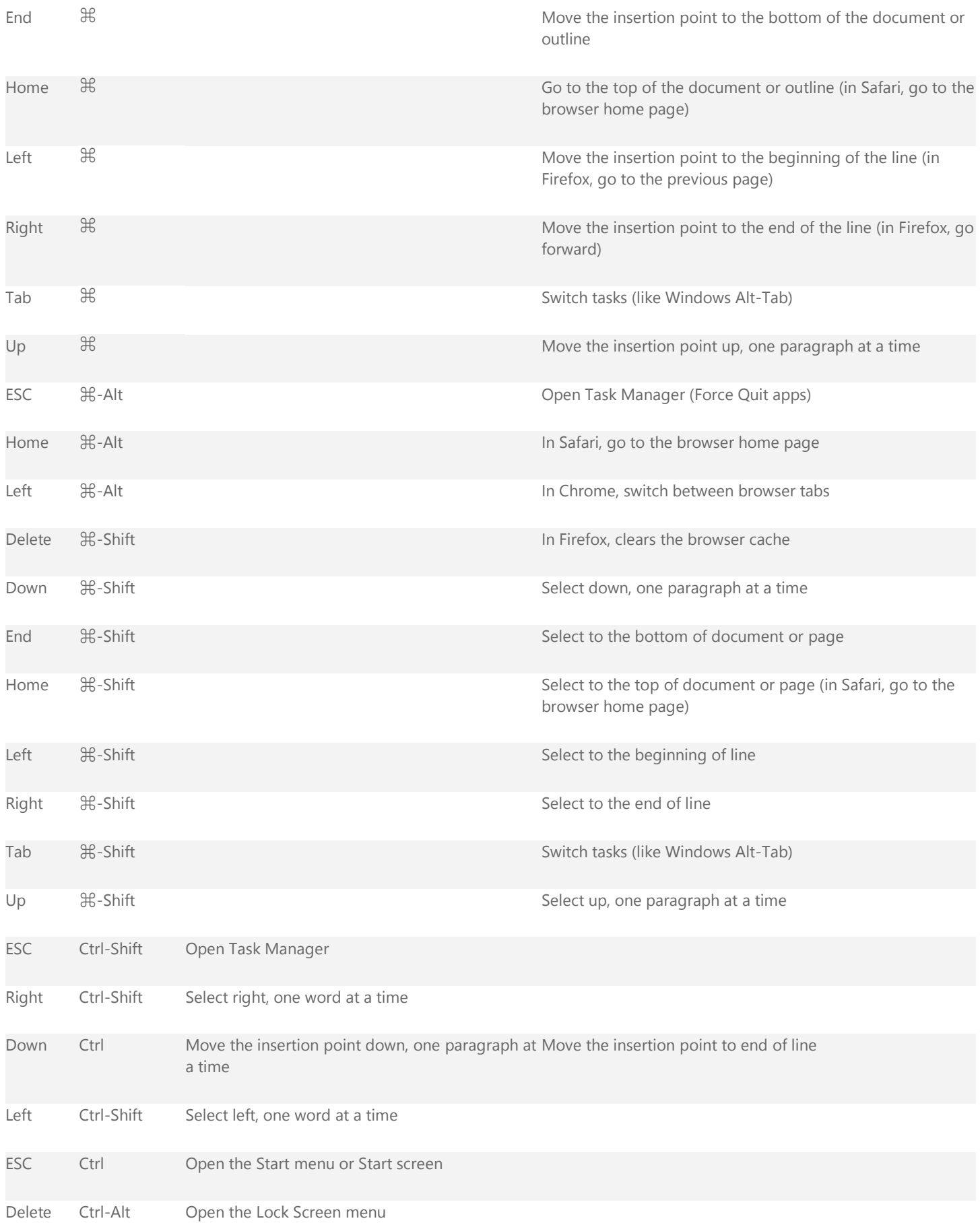

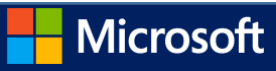

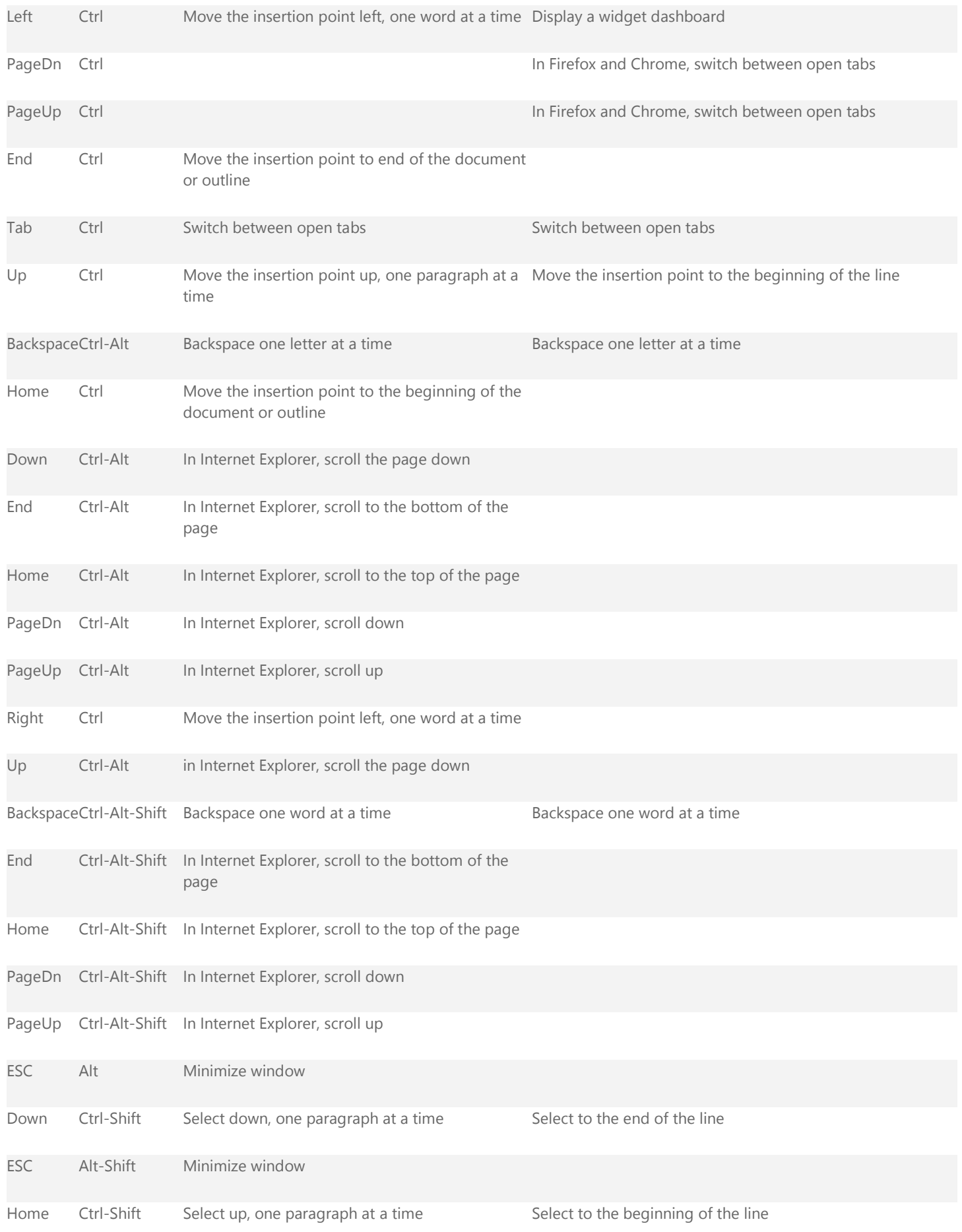

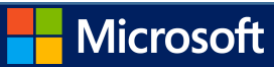

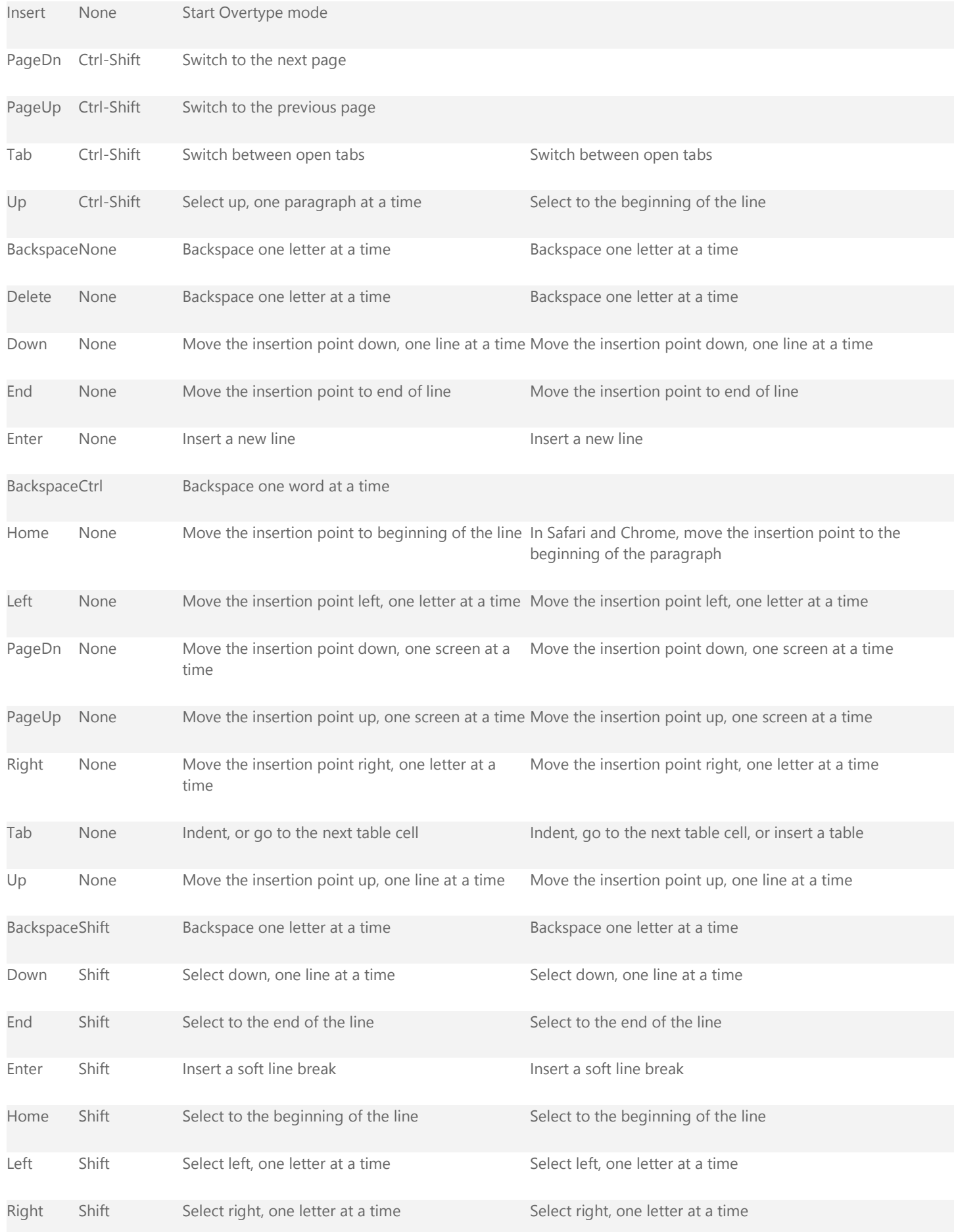

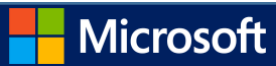

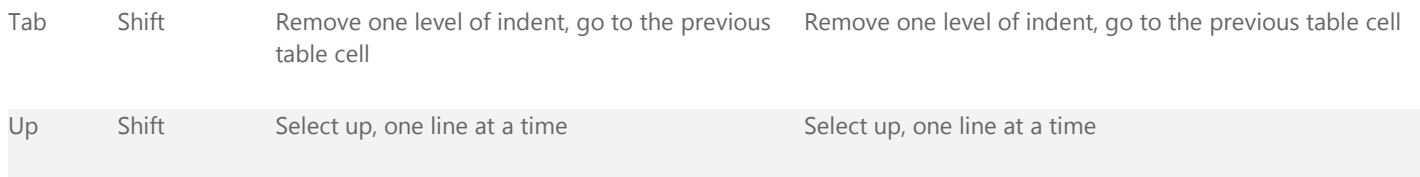

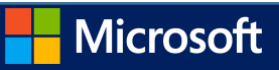